# Lösungen

# $\overline{\mathbf{1}}$

```
Remove[Rtot, DRtot];
Rtot[R1 , R2 , R3 ] := 1 / (1 / (R1 + 2 R2) + 2 / (R1 + R2 + R3)) // Simplify
DRtot[R1, R2, R3, DR1, DR2, DR3] :=
 (Abs[D[Rtot[x, y, z], x]] DR1 + Abs[D[Rtot[x, y, z], y]] DR2 +Abs[D[Rtot[x, y, z], z]] DR3) /. \{x \rightarrow R1, y \rightarrow R2, z \rightarrow R3\}Rtot[1, 3, 6] // N
2.91667
DRtot[1, 3, 6, 0.05, 0.08, 0.12] // N
0.0789931
```
# $\overline{2}$

### $a$

```
Random[Real, {3.5, 5.2}]
4.98019
Remove["Global`*"];
t1 = Table[{2 n - 19},Floor[100 (12 + (2 - n / 20) / 2 Random[Real, {3.5, 5.2}]) / 3] / 100}, {n, 10, 20}] // N
\{1., 4.91\}, \{3., 5.17\}, \{5., 4.83\}, \{7., 5.05\}, \{9., 5.09\}, \{11., 5.02\},\{13., 4.93\}, \{15., 4.68\}, \{17., 4.69\}, \{19., 4.62\}, \{21., 4.85\}\}t2 = Table[{2 n - 18} ,Floor[100 (16+ (2-n/20) /2 Random[Real, {3.5, 5.2}]) /3] /100}, {n, 10, 20}] // N
\{\{2., 6.26\}, \{4., 6.21\}, \{6., 6.2\}, \{8., 6.24\}, \{10., 6.16\}, \{12., 6.27\},\
```
#### ? Join

```
Join[list1, list2, ... ] concatenates lists together. Join
   can be used on any set of expressions that have the same head. Mehr...
```
 $\{14., 6.05\}, \{16., 6.15\}, \{18., 6.01\}, \{20., 6.19\}, \{22., 6.13\}\}\$ 

 $\mathbf{1}$ 

#### $Join[t1, t2]$

 $\{1., 4.91\}, \{3., 5.17\}, \{5., 4.83\}, \{7., 5.05\}, \{9., 5.09\}, \{11., 5.02\},$  $\{13., 4.93\}, \{15., 4.68\}, \{17., 4.69\}, \{19., 4.62\}, \{21., 4.85\},$  $\{2., 6.26\}, \{4., 6.21\}, \{6., 6.2\}, \{8., 6.24\}, \{10., 6.16\}, \{12., 6.27\},$  $\{14., 6.05\}, \{16., 6.15\}, \{18., 6.01\}, \{20., 6.19\}, \{22., 6.13\}\}\$ 

### $Union[t1, t2]$

 $\{1., 4.91\}, \{2., 6.26\}, \{3., 5.17\}, \{4., 6.21\}, \{5., 4.83\}, \{6., 6.2\},$  ${7.$ ,  ${5.05}$ ,  ${8.}$ ,  ${6.24}$ ,  ${9.}$ ,  ${5.09}$ ,  ${10.$ ,  ${6.16}$ ,  ${11.}$ ,  ${5.02}$ ,  ${12.}$ ,  ${6.27}$ ,  $\{13., 4.93\}, \{14., 6.05\}, \{15., 4.68\}, \{16., 6.15\}, \{17., 4.69\},$  $\{18., 6.01\}, \{19., 4.62\}, \{20., 6.19\}, \{21., 4.85\}, \{22., 6.13\}\}$ 

data = { $\{1.$ , 5.05 $\}$ ,  $\{2.$ , 6.36 $\}$ ,  $\{3.$ , 5.1 $\}$ ,  $\{4.$ , 6.56 $\}$ ,  $\{5.$ , 5.03 $\}$ ,  $\{6. \, \cdot \, 6.27 \, \cdot \}$ ,  $\{7. \, \cdot \, 5.11 \, \cdot \}$ ,  $\{8. \, \cdot \, 6.39 \, \cdot \}$ ,  $\{9. \, \cdot \, 4.89 \, \cdot \}$ ,  $\{10. \, \cdot \, 6.36 \, \cdot \}$ ,  $\{11. \, \cdot \, 5.01 \, \cdot \}$ ,  $\{12. \text{ } 6.3 \text{ } \}$ ,  $\{13. \text{ } 4.82 \text{ } \}$ ,  $\{14. \text{ } 6.24 \text{ } \}$ ,  $\{15. \text{ } 4.7 \text{ } \}$ ,  $\{16. \text{ } 6.2 \text{ } \}$ ,  $\{17. \text{ } 4.84 \text{ } \}$ , **818.`, 6.05`<, 819.`, 4.61`<, 820.`, 5.97`<, 821.`, 4.76`<, 822.`, 6.08`<<**

 $\{\{1., 5.05\}, \{2., 6.36\}, \{3., 5.1\}, \{4., 6.56\}, \{5., 5.03\},\$  $\{6., 6.27\}, \{7., 5.11\}, \{8., 6.39\}, \{9., 4.89\}, \{10., 6.36\}, \{11., 5.01\},$  $\{12., 6.3\}, \{13., 4.82\}, \{14., 6.24\}, \{15., 4.7\}, \{16., 6.2\}, \{17., 4.84\},\$  $\{18., 6.05\}, \{19., 4.61\}, \{20., 5.97\}, \{21., 4.76\}, \{22., 6.08\}\}$ 

 $p$ **lotpoints** =  $ListPlot(data, PlotStyle \rightarrow PointSize[0.02], DisplayFunction \rightarrow Identity]$ 

 $Fit[data, {1, x}, x]$ 

5.73506 − 0.0137211 x

**<sup>g</sup>@x\_<sup>D</sup> :<sup>=</sup> 5.735064935064936` <sup>−</sup> 0.013721061547148652` x**

 $p11 = Plot[g[x], \{x, 0, 24\}$ , DisplayFunction  $\rightarrow$  Identity];

**Show@plotpoints, pl1, DisplayFunction <sup>→</sup> \$DisplayFunctionD;**

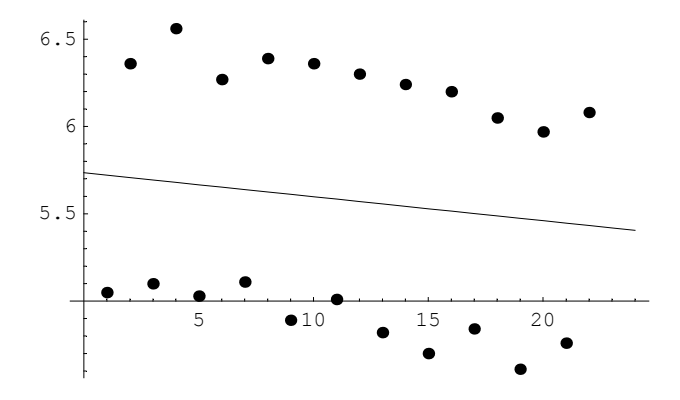

**ü b**

**<< Graphics`Graphics`**

**<< Statistics`DataManipulation`**

```
data2 = Table[data[[k]][[2]], {k, 1, Length[data]]};{Length[data2], Min[data2], Max[data2]}
```
 ${22, 4.61, 6.56}$ 

### **data2**

```
85.05, 6.36, 5.1, 6.56, 5.03, 6.27, 5.11, 6.39, 4.89, 6.36,
5.01, 6.3, 4.82, 6.24, 4.7, 6.2, 4.84, 6.05, 4.61, 5.97, 4.76, 6.08<
```
**<sup>u</sup> <sup>=</sup> <sup>8</sup>5, 5.4, 5.8, 6.2<sup>&</sup>lt;**

 ${5, 5.4, 5.8, 6.2}$ 

### **u1 <sup>=</sup> <sup>8</sup>4.6, 5, 5.4, 5.8, 6.2, 6.6<sup>&</sup>lt;**

 ${4.6, 5, 5.4, 5.8, 6.2, 6.6}$ 

### $r = RangeCounts[data2, u]$

 $\{6, 5, 0, 3, 8\}$ 

 $Length[r]$ 

```
5
```

```
hist = Histogram@r, FrequencyData → True, HistogramCategories → u1D;
```
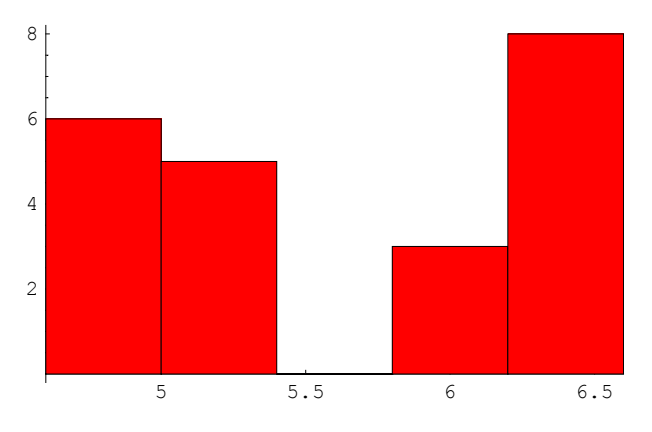

**<sup>u</sup> <sup>=</sup> <sup>8</sup>4.8, 5, 5.2, 5.4, 5.6, 5.8, 6, 6.2, 6.4<sup>&</sup>lt;**

 $\{4.8, 5, 5.2, 5.4, 5.6, 5.8, 6, 6.2, 6.4\}$ 

### **u1 <sup>=</sup> <sup>8</sup>4.6, 4.8, 5, 5.2, 5.4, 5.6, 5.8, 6, 6.2, 6.4, 6.6<sup>&</sup>lt;**

 ${4.6, 4.8, 5, 5.2, 5.4, 5.6, 5.8, 6, 6.2, 6.4, 6.6}$ 

### $r =$  **RangeCounts**[data2, u]

 $\{3, 3, 5, 0, 0, 0, 1, 2, 7, 1\}$ 

### $Length[r]$

10

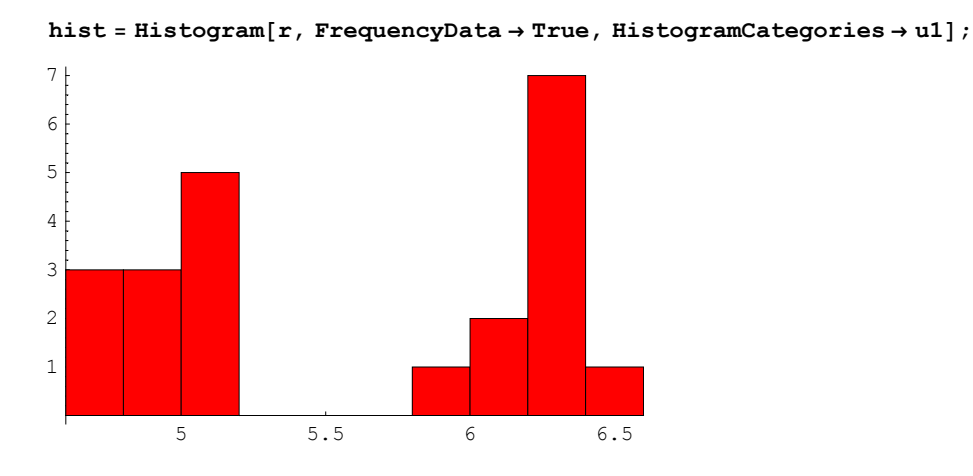

### **ü c**

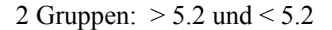

**ü d**

**plotpoints <sup>=</sup> ListPlot@data, PlotStyle <sup>→</sup> PointSize@0.02D, DisplayFunction <sup>→</sup> IdentityD;**

 $Fit[data, {1, x}, x]$ 

5.73506 − 0.0137211 x

**<sup>g</sup>@x\_<sup>D</sup> :<sup>=</sup> 5.735064935064936` <sup>−</sup> 0.013721061547148652` x**

 $p11 = Plot[g[x], \{x, 0, 24\},$  DisplayFunction  $\rightarrow$  Identity];

 $Show[plotpoints, pl1, DisplayFunction → $DisplayFunction];$ 

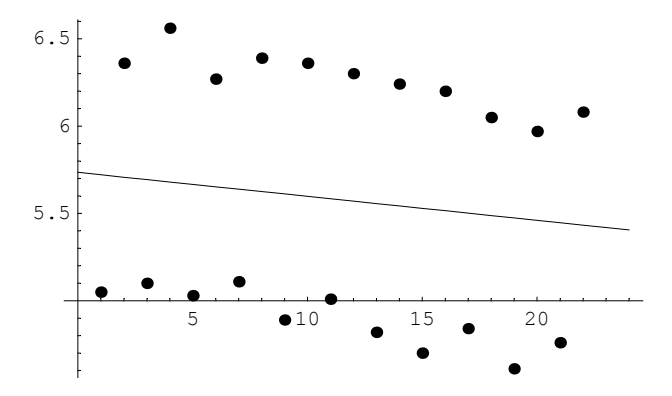

datau = Table[data2, {k, 1, Length[data]}]; {Length[data2], Min[data2], Max[data2]}  ${22, 4.61, 6.56}$ 

 $dataU = Select(data2, # <= 5.2 4)$ 

85.05, 5.1, 5.03, 5.11, 4.89, 5.01, 4.82, 4.7, 4.84, 4.61, 4.76<

### $data0 = Select(data2, # > 5.2$

86.36, 6.56, 6.27, 6.39, 6.36, 6.3, 6.24, 6.2, 6.05, 5.97, 6.08<

 $g2[x] := Fit[dataU, {1, x}, x]; g2[x]$  $5.16745 - 0.0442727 x$ pl2 = Plot[Evaluate[(g2[a] /. a  $\rightarrow x/2 + 1/2$ ], {x, 0, 24}, DisplayFunction  $\rightarrow$  Identity];  $g3[x] := Fit[data0, {1, x}, x]; g3[x]$  $6.52109 - 0.0447273 x$ pl3 = Plot[Evaluate[(g3[a] /. a  $\rightarrow x/2+1$ )], {x, 0, 24}, DisplayFunction  $\rightarrow$  Identity];

Show [plotpoints, pl1, pl2, pl3, DisplayFunction  $\rightarrow$  \$DisplayFunction];

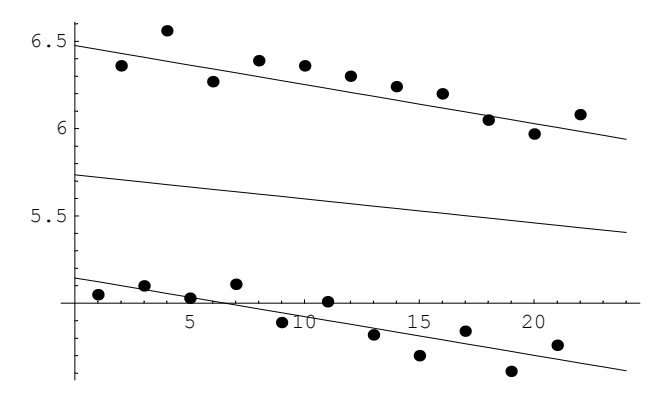

Achtung: Geraden umskalieren! Da x die Position in der jeweiligen Menge bedeutet. Kleinere Menge ==> kleineres x!

# $e$

```
dataU1 = Select[data, (H[[2]] \le 5.2) &]
```

```
\{\{1., 5.05\}, \{3., 5.1\}, \{5., 5.03\}, \{7., 5.11\}, \{9., 4.89\}, \{11., 5.01\},\{13., 4.82\}, \{15., 4.7\}, \{17., 4.84\}, \{19., 4.61\}, \{21., 4.76\}\}
```

```
data01 = Select[data, (H[[2]] > 5.2) &]
```

```
\{\{2., 6.36\}, \{4., 6.56\}, \{6., 6.27\}, \{8., 6.39\}, \{10., 6.36\},\\{12., 6.3\}, \{14., 6.24\}, \{16., 6.2\}, \{18., 6.05\}, \{20., 5.97\}, \{22., 6.08\}\}\
```

```
<< Statistics `MultiDescriptiveStatistics `
```

```
Correlation[Transpose[dataU1][[1]], Transpose[dataU1][[2]]]
```

```
-0.863198
```

```
Correlation[Transpose[data01][[1]], Transpose[data01][[2]]]
```
 $-0.867198$ 

```
Correlation[Transpose[data][[1]], Transpose[data][[2]]]
```
 $-0.125295$ 

Auffallend: Absolut grosse Korrelation bei den Einzelmengen, kleine bei der Gesamtmenge.

# **ü f**

Möglichkeit: Ablesefehler des einen Schichtführers, systematisch falsche Strichzählung. Befragung schafft Klarheit. Vielleicht hat der eine Schichtführer den absoluten Druck und der andere den relativen Druck (Ueberdruck) abgelesen. Vielleicht hat einer die Striche verwechselt (Parallaxe).

# **3**

# **ü a Randomisieren**

# Z.B. Wikipedia:

Randomisierung ist ein Verfahren, z.B. im Fall von klinischen Studien oder der empirischen Sozialforschung, bei dem die Stichproben (z. B. teilnehmende Patienten) unter Verwendung eines Zufallsmechanismus Behandlungen zugeteilt werden, wodurch bekannte und unbekannte Einflussgrössen des Studienresultats gleichmäßig zwischen Studien- und Kontrollgruppe verteilt werden. Durch das Verfahren soll die Wahrscheinlichkeit verringert werden, dass der in einem Wirksamkeitstest nachgewiesene Effekt einer systematischen Verzerrung (Bias) unterliegt. Randomisierung ist die Voraussetzung für eine weitere Maßnahme zur Vermeidung des Bias: der Verblindung.

# **ü b Winsorisiertes Mittel**

# Z.B. Wikipedia: Winsorisiertes oder gestutztes Mittel

Kann man davon ausgehen, dass die Daten durch "Ausreißer", d. h. einige wenige zu hohe oder zu niedrige Werte kontaminiert sind, so sortiert man die Beobachtungswerte nach aufsteigender Größe, schneidet eine gleiche Anzahl von Werten am Anfang und am Ende der Folge ab und berechnet von den übrig bleibenden Werten den Mittelwert. Ein 10 % winsorisiertes Mittel erhält man, wenn man 5 % der Gesamtzahl aller Werte am unteren und 5 % am oberen Ende auslässt.

# **ü c Signifikanzniveau**

#### Z.B. Wikipedia:

Unterschiede zwischen Messgrößen oder Variablen in der Statistik heißen signifikant (wesentlich), wenn die Wahrscheinlichkeit, dass sie durch Zufall so zustande kommen würden, nur gering ist. Liegt Signifikanz vor, wird statistisch darauf geschlossen, dass tatsächlich ein Unterschied vorliegt. Dennoch muss ein solcher Unterschied nicht zwingend vorhanden sein. Auch Unterschiede, die statistisch signifikant sind, können zufällig sein. Wie häufig das der Fall ist, hängt von der Auswahl der untersuchten Messgrößen ab: Es können zwischen 0 % und 100 % der statistisch signifikanten Zusammenhänge zufälligen Ursprungs sein.

Überprüft wird Signifikanz durch an das Datenmaterial angepasste statistische Tests, die eine Abschätzung der Irrtumswahrscheinlichkeit erlauben. Das a priori festzulegende Quantil der maximal zulässigen Irrtumswahrscheinlichkeit wird als Signifikanzniveau  $\alpha$  (griech.: alpha) bezeichnet.

Das Signifikanzniveau ist dan das Niveau (die Zahl), für die die zur Diskussion stehende Aussage bedeutend (signifikant) wird. Dieses Niveau wird oft willkürlich im Sinne einer grösstmöglichen vernünftigen Akzeptanz definiert.

# ■ d Objektiv, reliabel, valide, signifikant

### Z.B. Wikipedia:

Im Umgang mit Statistiken gilt es stets, den gesamten Datengehalt auf Relevanz (d.h. Bedeutsamkeit oder Wichtigkeit) prüfen, auf Beziehung der Teilinformationen zueinander und zum Umfeld. Durch geeignete Interpretation der Daten können falsche Belege gefunden werden, wenn die eine oder andere Beziehung weggelassen wird oder falls sie ins falsche Umfeld gesetzt wird. Es wird daher von Statistiken gefordert, dass sie "objektiv" (unabhängig vom Standpunkt des Statistikerstellers), "reliabel" (verlässlich), "valide" (überkontextuell gültig), "signifikant" (bedeutend, aussagekräftig) und "relevant" (wichtig) sind.

# $\boldsymbol{4}$

#### Remove["Global`\*"]

Remove:: rmnsm : There are no symbols matching "Global'\*". Mehr...

## t3 = Table[Floor[100 (5 + 2 Random[Real, {3.5, 5.2}]) / 2] / 100, {n, 10, 20}] // N

 $\{7.51, 6.77, 6.89, 6.58, 6.14, 6.55, 7.46, 6.54, 7.66, 6.73, 7.11\}$ 

 $S1 = \{7.68^\circ, 6.39^\circ, 6.61^\circ, 7.55^\circ, 7.^\circ, 6.84^\circ, 6.94^\circ, 6.74^\circ, 7.56^\circ, 6.76^\circ, 6.62^\circ\}$ 

 $\{7.68, 6.39, 6.61, 7.55, 7., 6.84, 6.94, 6.74, 7.56, 6.76, 6.62\}$ 

# $S = \{7.58, 7.01, 6.18, 7.13, 6.4, 7.07,$ 7.55, 7.31, 7.54, 6.82, 6.16, 7.68, 6.39, 6.61, 7.55}

 $\{7.58, 7.01, 6.18, 7.13, 6.4, 7.07, 7.55, 7.31, 7.54, 6.82, 6.16, 7.68, 6.39, 6.61, 7.55\}$ 

### $\blacksquare$  a

```
<< Statistics `DescriptiveStatistics `
```
Mean[S]

6.99867

Median[S]

7.07

## StandardDeviation[S]

0.541689

# $\blacksquare$

 $\{Max[S], Min[S]\}$ 

 ${7.68, 6.16}$ 

 $Max[S] - Min[S]$ 1.52  $h = Min[S] + (Max[S] - Min[S]) / 2$ 6.92

Median eher grösser, unwesentlich.

# $C$

Das sind die Werte von a)!

```
{Mean[S]}, StandardDeviation[S]}
{6.99867, 0.541689}
```
# $\blacksquare$  d

 $f[x_]: = (2 + Sin[x^2]) / (2 + x^2)$ 

# ■ Erste Näherung

 $y1 = (f[x]) / . \{x \rightarrow Mean[S], s \rightarrow StandardDeviation[S]\}$ 0.0204154

# ■ Zweite Näherung

 $(D[f[x], {x, 2}] / 2) / . {x \rightarrow Mean[S], s \rightarrow StandardDeviation[S]}$ 1.82851  $s^2$  /. { $x \rightarrow$  Mean[S],  $s \rightarrow$  StandardDeviation[S] } 0.293427  $(D[f[x], {x, 2}] / 2) s^2 / . {x \rightarrow Mean[S], s \rightarrow StandardDeviation[S]}$ 0.536532  $y2 = (f[x] + (D[f[x], {x, 2}] / 2) s^2) / . . . x \rightarrow Mean[S], s \rightarrow StandardDeviation[S]$ 0.556948  $\sigma$  = Abs [D[f[x], {x, 1}]] s /. {x -> Mean[S], s -> StandardDeviation[S] } 0.0390142

Die zweite Näherung weicht wesentlich von der ersten ab!

 $\mathbf{Q}$ 

# 5

```
Daten: Ausreisser drin? Chanche nach Tschebyschew (???)
          data = \{6.45^\circ, 6.34^\circ, 6.14^\circ, 7.43^\circ, 6.4^\circ, 6.44^\circ, 7.47^\circ, 6.65^\circ, 7.^\circ, 5.61^\circ, 17.57^\circ,7.46^{\circ}, 6.17^{\circ}, 6.86^{\circ}, 6.32^{\circ}, 6.56^{\circ}, 6.47^{\circ}, 6.39^{\circ}, 6.16^{\circ}, 6.32^{\circ}, 6.2^{\circ}, 7.57^{\circ}}
          \{6.45, 6.34, 6.14, 7.43, 6.4, 6.44, 7.47, 6.65, 7., 5.61, 17.57,7.46, 6.17, 6.86, 6.32, 6.56, 6.47, 6.39, 6.16, 6.32, 6.2, 7.57}
          dataO1 = {6.45 \, 6.34 \, 6.14 \, 7.43 \, 6.4 \, 6.44 \, 7.47 \, 6.65 \, 7. \, 5.61 \, 7.57 \,
             7.46^{\circ}, 6.17^{\circ}, 6.86^{\circ}, 6.32^{\circ}, 6.56^{\circ}, 6.47^{\circ}, 6.39^{\circ}, 6.16^{\circ}, 6.32^{\circ}, 6.2^{\circ}, 7.57^{\circ}}
          \{6.45, 6.34, 6.14, 7.43, 6.4, 6.44, 7.47, 6.65, 7., 5.61, 7.57,7.46, 6.17, 6.86, 6.32, 6.56, 6.47, 6.39, 6.16, 6.32, 6.2, 7.57}
```
data = Table [Floor [100 (5 + 2 Random [Real, {3.5, 5.2}]) / 2] / 100, {n, 10, 30}] // N

```
dataO2 = {6.45 \, 6.34 \, 6.14 \, 7.43 \, 6.4 \, 6.44 \, 7.47 \, 6.65 \, 7. \, 5.61 \,
  7.46^{\circ}, 6.17, 6.86, 6.32, 6.56, 6.47, 6.39, 6.16, 6.32, 6.2, 7.57}
```
 $\{6.45, 6.34, 6.14, 7.43, 6.4, 6.44, 7.47, 6.65, 7., 5.61,$ 7.46, 6.17, 6.86, 6.32, 6.56, 6.47, 6.39, 6.16, 6.32, 6.2, 7.57}

### $a$

```
<< Statistics `DescriptiveStatistics `
LocationReport[data]
{Mean \rightarrow 7.09, HarmonicMean \rightarrow 6.74516, Median \rightarrow 6.445}
\mu = Mean [data]
7.09
\sigma = StandardDeviation[data]
```
**In Tschebyschov:** Wahrscheinlichkeit, dass sich ein Wert weiter oder gerade gleich weit als die angegebene Zahl weg vom Mittelwert befindet:

```
\sigma<sup>^</sup>2 / (17.57 - \mu) ^2
0.0522539
```
2.39563

Chance dass Normaler Wert kleiner gleich 5.2 Prozent. Grosse Seltenheit.

# ■ b1 Fehldata korrigiert

```
LocationReport[data01]
{Mean \rightarrow 6.63545, HarmonicMean \rightarrow 6.59318, Median \rightarrow 6.445}\mu = Mean [data01]
6.63545
\sigma = StandardDeviation[data01]
0.550971
```
**Tschebyschov:** Wahrscheinlichkeit, dass sich ein Wert weiter oder gerade gleich weit als die angegebene Zahl weg vom Mittelwert befindet:

```
\sigma<sup>^</sup>2 / (17.57 - \mu) ^2
0.00253896
```
# **b2** Dehidata gestrichen

```
LocationReport[data02]
{Mean \rightarrow 6.59095, HarmonicMean \rightarrow 6.55292, Median \rightarrow 6.44}
\mu = Mean [data02]
6.59095
\sigma = StandardDeviation[data02]
0.522493
```
**Tschebyschov: Wahrscheinlichkeit, dass sich ein Wert weiter oder gerade gleich weit als die** angegebene Zahl weg vom Mittelwert befindet:

 $\sigma$  ^2 / (17.57 -  $\mu$ ) ^2 0.00226481

Die Wahrschienlichkeit ist enorm klein. Es ist schwierig zu behaupten, hierliege kein Ausreisser vor.

# 6

# Administratives: Zum Bootstrapingresultat ähnliche Funktion als Modell:

 $\phi[x, m, s] := 1 / (s Sqrt[2 Pi])$  Integrate  $[E^(- (t - m)^2 / (2 s^2)) , (t, -Infinity, x)]$ 

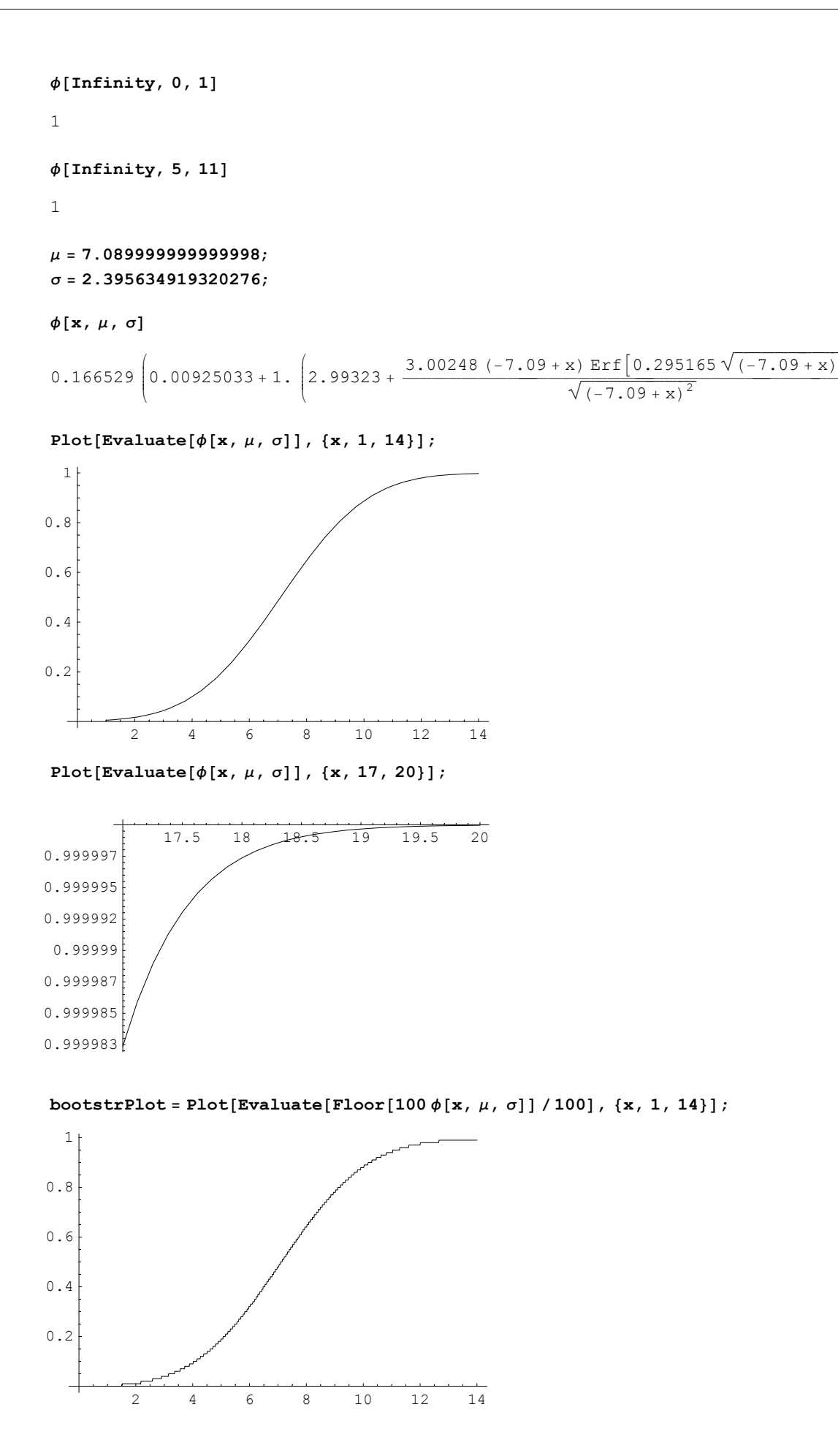

 $\mathbf{I}$  $^{\prime}$  $\overline{ }$  $\mathbf{r}$  $^{\prime}$  $\overline{ }$  Plot[Evaluate[Floor[100 $\phi$ [x,  $\mu$ ,  $\sigma$ ]] / 100], {x, 9, 20}, PlotPoints  $\rightarrow$  50];

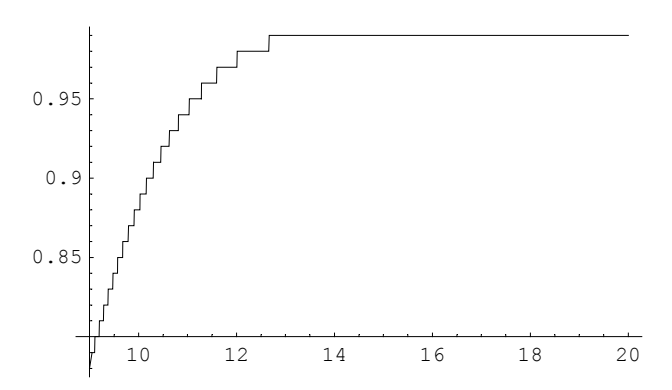

Chance, dass ein Wert uner 10 kommt: ca. 0.88

 $Plot[Evaluate[Floor[100 \phi[x, \mu, \sigma]] / 100], \{x, 12, 20\}];$ 

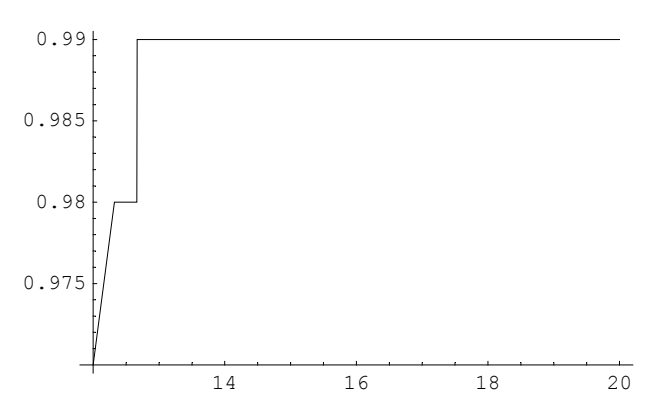

Chance, dass x grösser gleich 17.57 aus dem Graphen: Ca. 1-0.99

$$
\begin{array}{l} \textbf{1} - \textbf{0.99} \\ 0.01 \end{array}
$$

Sehr unwahrscheinlich

# **ü a**

```
p2 = Evaluate[Floor[100 \phi[x, \mu, \sigma]] / 100] /. x -> \mu + \sigma21
\overline{25}p1 = Evaluate[Floor[100\phi[x, \mu, \sigma]] / 100] /. x -> \mu - \sigma3
\overline{20}p2 − p1
 69
\overline{100}
```
 $N[$   $\S$ ]  $0.69$ 

# $\blacksquare$

```
p2 = Evaluate [Floor[100 \phi[x, \mu, \sigma]] / 100] / . x \rightarrow \mu + 2 \sigma97
100p1 = Evaluate[Floor[100 \phi[x, \mu, \sigma]] / 100] /. x -> \mu - 2 \sigma\overline{1}\overline{50}p2 - p119
\overline{20}N[ \S]
0.95
```
 $\overline{7}$ 

data =  $\{6.45^\circ, 6.34^\circ, 6.14^\circ, 7.43^\circ, 6.4^\circ, 6.44^\circ, 7.47^\circ, 6.65^\circ, 7.^\circ, 5.61^\circ, 7.57^\circ,$ 7.46`, 6.17`, 6.86`, 6.32`, 6.56`, 6.47`, 6.39`, 6.16`, 6.32`, 6.2`, 7.57`}; << Statistics `DescriptiveStatistics `;

### LocationReport[data]

{Mean  $\rightarrow$  6.63545, HarmonicMean  $\rightarrow$  6.59318, Median  $\rightarrow$  6.445}

#### data

 $\{6.45, 6.34, 6.14, 7.43, 6.4, 6.44, 7.47, 6.65, 7., 5.61, 7.57,$ 7.46, 6.17, 6.86, 6.32, 6.56, 6.47, 6.39, 6.16, 6.32, 6.2, 7.57}

### DispersionReport[data]

{Variance  $\rightarrow$  0.303569, StandardDeviation  $\rightarrow$  0.550971, SampleRange  $\rightarrow$  1.96, MeanDeviation  $\rightarrow 0.447851$ , MedianDeviation  $\rightarrow 0.26$ , QuartileDeviation  $\rightarrow 0.34$ }

### $\mu$  = Mean [data]

6.63545

### $\sigma$  = StandardDeviation[data]

0.550971

 $\varphi[t, m, s] := 71/(s Sqrt[2 Pi]) E^*(-(t-m)^2/(2 s^2))$ 

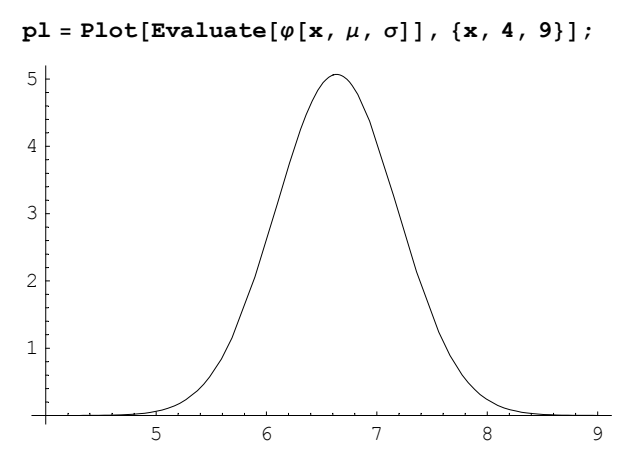

**<< Graphics`Graphics`**

**<< Statistics`DataManipulation`**

 $k = \{5.75, 6, 6.25, 6.5, 6.75, 7, 7.25, 7.5, 7.75, 8, 8.25\}$ ; Length[k] 

 $r$  **=** RangeCounts[data, {6, 6.25, 6.5, 6.75, 7, 7.25, 7.5, 7.75, 8}]

 ${1, 4, 8, 2, 1, 1, 3, 2, 0, 0}$ 

 $Length[r]$ 

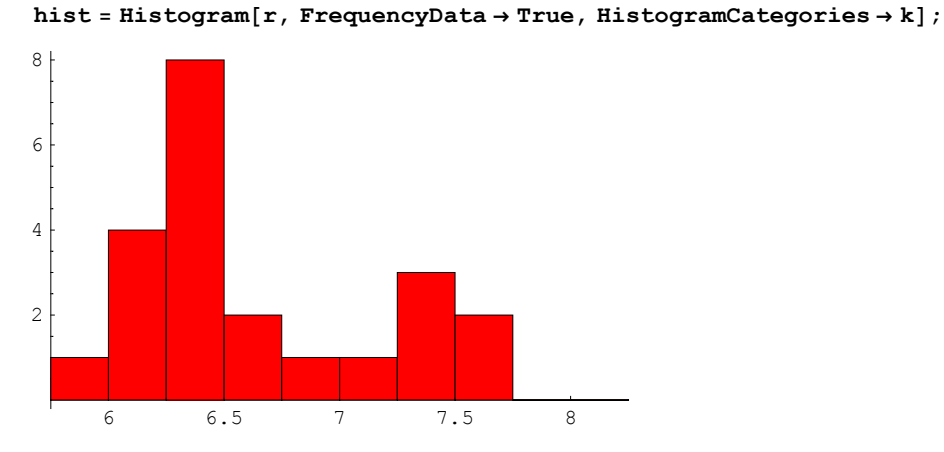

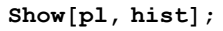

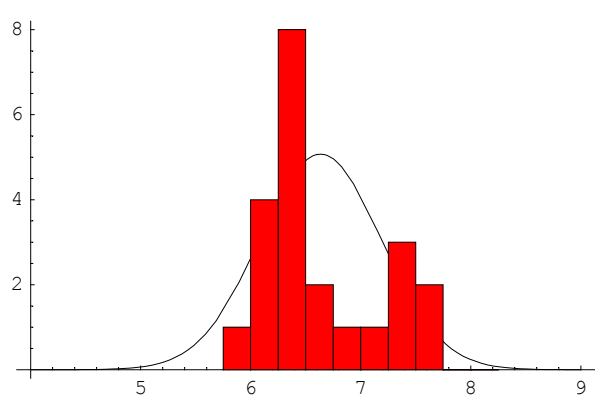